# *Quick Start Guide v1.2*

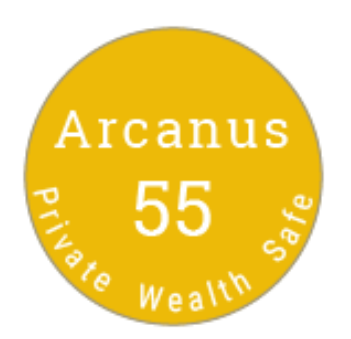

Thank you for purchasing Arcanus 55. We are glad to help you get started. Please contact our support team if you have any questions.

support@arcanus55.awsapps.com

### *Welcome* | *Unpacking Arcanus 55*

Your Arcanus 55 package contains the A55 USB device inside the A55 Capsule. The A55 Capsule has been holographically sealed to prevent tampering. Twisting the top of the capsule will break the seal and then you can remove the A55 USB device. Attached is a card with a silver holographic label. Scratching off that label with a coin will reveal your temporary Admin password.

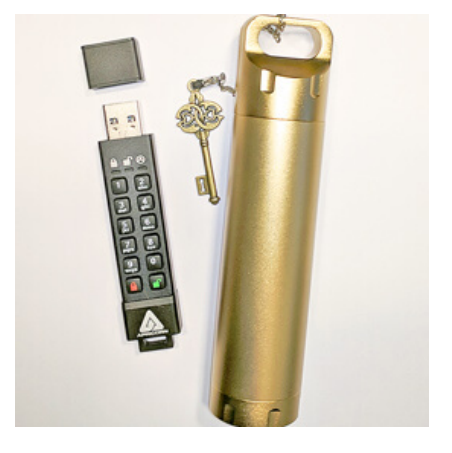

**Contents** Quick Start Guide (this document) A55 USB device A55 Capsule Scratch Card with Admin Password Gold Key

## *Create a new Admin PIN* | *Think of a secure password*

The first step is to create a *New* Admin PIN. Please think of a number that only you would know. A number you that you will not forget. This number must remain secret.

Between 7 and 16 numbers No special characters (like &!#%\$) No repeat number ( like 1111… ) No consecutive numbers ( like 1234… ) No telephone numbers No birth dates No Social Security Numbers

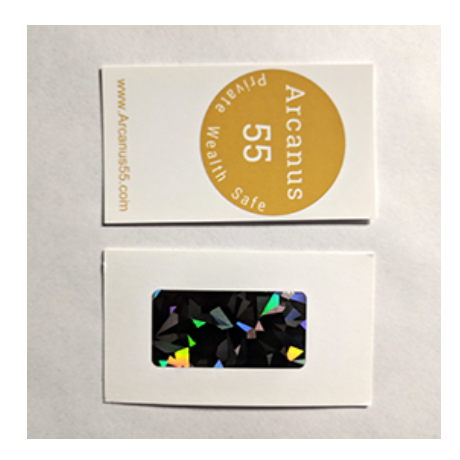

#### **Set your new Admin PIN:**

Scratch off the holographic label that reveals the *temporary* password *Sign in to Admin mode* Press and hold the Unlock (green button) and 0 (zero) at the same time for 5 seconds Enter the *temporary* admin PIN then press Unlock *Replace the admin PIN* Press and hold the Unlock and 9 (nine) Enter your *new* admin PIN then press Unlock Re-enter your *new* admin PIN then press Unlock

#### **Creating a Self-Destruct PIN:** *Use with caution*

Press and hold the Unlock (green button) and 3 (three) at the same time for 5 seconds Enter your *Self-Destruct* PIN then press Unlock Re-enter your *Self-Destruct* PIN then press Unlock *Note:* The Self-Destruct PIN cannot be the same as the Admin PIN.

#### **Set unattended auto-lock:**

Once in Admin mode - Press and hold the Unlockand 6 (six) Press one of the numbers below that corresponds to the amount of inactivity you would like the device to lock:

**0** = OFF (The Default is OFF for this feature.)

- $1 = 5$  minutes
- $2 = 10$  minutes
- $3 = 20$  minutes

## *Best Practices* | *USB Safety Tips*

Enter The PIN *before* inserting the USB into its slot. Do not enter the PIN while the device is connected.

Close all applications before hibernating, suspending, logging off or ejecting the USB device. This is an important step *especially* if you are using the A55 Key Quest Vault or a software cryptocurrency wallet.

Put the USB Device back in its capsule when not in use. You should remember to seal the capsule and store it in a safe place. Make sure your are not being watched or recorded by a surveillance camera. Be aware of your surroundings and look behind you. Do not plug the USB into a suspicious computer. Avoid using a computer that may be infected with malware.

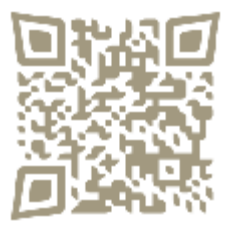